Научная статья

Original article

УДК 528.7

# doi: 10.55186/2413046X\_2023\_8\_11\_554 **ОПЫТ СОЗДАНИЯ ЛОКАЛЬНОГО КАРТОГРАФИЧЕСКОГО МАТЕРИАЛА С ИСПОЛЬЗОВАНИЕМ БЕСПИЛОТНЫХ ЛЕТАТЕЛЬНЫХ АППАРАТОВ EXPERIENCE IN CREATING LOCAL CARTOGRAPHIC MATERIAL USING UNMANNED AERIAL VEHICLES**

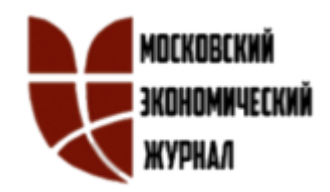

**Далбараев Ариан Сергеевич**, старший преподаватель кафедры «Экспертиза, управление и кадастр недвижимости», инженерно-технический институт, Северо-Восточный федеральный университет им. М.К. Аммосова, Е-mail: [arian0000@yandex.ru](mailto:arian0000@yandex.ru)

**Неустроев Михаил Михайлович**, Северо-Восточный федеральный университет им. М.К. Аммосова, Е-mail: [mikhail\\_neustroev310394@mail.ru](mailto:mikhail_neustroev310394@mail.ru)

**Dalbaraev Arian Sergeevich,** senior lecturer of the Department «Expertise, Management and Cadastre of real estate», Engineering and Technical Institute, North-Eastern Federal University named after M.K. Ammosova", Е-mail: [arian0000@yandex.ru](mailto:arian0000@yandex.ru)

**Neustroev Mikhail Mikhailovich**, North-Eastern Federal University. M.K. Ammosova, E-mail: [mikhail\\_neustroev310394@mail.ru](mailto:mikhail_neustroev310394@mail.ru)

**Аннотация***.* Современные беспилотные авиационные системы представляют собой наукоемкую, высокотехнологичную область и являются одним из наиболее перспективных направлений развития геодезии и картографии, тема использования беспилотных летательных аппаратов (БПЛА) для

## Московский экономический журнал. № 11. 2023

Moscow economic journal. № 11. 2023

создания картографического материала является крайне актуальной в современном мире. С развитием технологий и появлением новых возможностей, связанных с использованием БПЛА, возникают новые вопросы о возможностях и перспективах такого использования на отдаленных территориях с климатическими особенностями, и не развитой инфраструктурой. В статье приводится опыт локальной съемки с помощью БПЛА и разработан порядок его использования. БПЛА могут использоваться для сбора данных о местности, создания высокоточных карт на территориях с местной системой координат. Получение качественного и точного картографического материала является важным для развития различных отраслей, таких как транспорт, геология, сельское хозяйство и другие, сокращая времени и ресурсов на сбор картографической информации.

**Abstract***.* Modern unmanned aerial systems represent a knowledge-intensive, high-tech field and are one of the most promising areas for the development of geodesy and cartography; the topic of using unmanned aerial vehicles (UAVs) to create cartographic material is extremely relevant in the modern world. With the development of technology and the emergence of new opportunities associated with the use of UAVs, new questions arise about the possibilities and prospects of such use in remote areas with climatic conditions and undeveloped infrastructure. The article describes the experience of local surveying using a UAV and develops a procedure for its use. UAVs can be used to collect terrain data and create highprecision maps in areas with a local coordinate system. Obtaining high-quality and accurate cartographic material is important for the development of various industries, such as transport, geology, agriculture and others, reducing time and resources for collecting cartographic information.

**Ключевые слова:** беспилотный летательный аппарат, геодезический пункт, карта, ортофотоплан, цифровая модель местности, геодезическая сеть

**Keywords:** unmanned aerial vehicle, geodetic point, map, orthophotoplane, digital terrain model, geodetic network

Картографические материалы - это наборы географических данных, которые используются для создания карт и других географических изображений. Они могут включать в себя карты, атласы, географические информационные системы (ГИС), фотограмметрические изображения, спутниковые изображения и другие данные, которые отображают географические особенности местности. Картографические материалы могут быть использованы для различных целей, таких как планирование градостроительства, изучение климата, анализ геологических формаций, оценка рисков природных катастроф и многое другое.

Создание картографических материалов – это, процесс разработки и изготовления карт и других географических материалов, которые представляют информацию о географических объектах и их расположении в пространстве. Для создания картографических материалов необходимо использовать специальное программное обеспечение, такое как ArcGIS, QGIS, MapInfo и другие, а также учитывать требования и нормы законодательства в области земельных отношений и геодезии.

В результате выполнения картографических работ создаются карты, планы, единая электронная картографическая основа и иные картографические материалы. (статья 15 Федерального закона от 30.12.2015 № 431-ФЗ) «О геодезии, картографии и пространственных данных и о внесении изменений в отдельные законодательные акты Российской Федерации» [1].

Для Республики Саха (Якутия), с учетом её территории площадью 3 083 523 км², вопрос наполнения единой электронной картографической основы является непростой задачей. На сегодняшний день цифровые ортофотопланы масштаба 1:2000 для Якутии, созданы только 36% номенклатурных листов. При этом, для решения задач в различных направлениях хозяйствования и администрирования, необходимы карты крупных масштабов 1:1000, 1:2000 для населенных пунктов, для

## Московский экономический журнал. № 11. 2023

Moscow economic journal. № 11. 2023

межселенных территорий карты масштабов 1:10000, что требует немалых финансовых вложений [2].

Использование БПЛА для создания картографических материалов – это быстрый и эффективный способ получения актуальной и точной информации о местности. Однако, такое использование БПЛА попадает под действие ряда законодательных норм и требует соблюдения соответствующих правил и требований. С одной стороны, законы об авиации и безопасности полетов гарантируют безопасность при использовании БПЛА и защищают человеческую жизнь и здоровье. С другой стороны, законы о защите персональных данных и авторском праве обеспечивают права и интересы субъектов данных и авторов картографических материалов. Таким образом, использование БПЛА для создания картографических материалов требует соблюдения ряда правовых норм и требований, чтобы гарантировать безопасность полетов, защиту персональных данных и авторских прав, а также эффективное использование технических возможностей БПЛА.

В 2019 году российское правительство издало Постановление № 658, по которому теперь все владельцы дронов определенной массы должны были поставить свои беспилотники на учет, зарегистрировав их в Росавиации. 19 марта 2022 года правительством было принято несколько поправок к этому постановлению, и сегодня обязательной регистрации подлежат все БПЛА весом более 150 граммов. При этом максимальный вес регистрируемого по этим правилам дрона не изменился и составляет 30 кг [3].

Для создания картографического материала с использованием БПЛА необходимо выполнить следующие шаги:

1. Планирование полета: определение области, локализацию территории относительно геодезических пунктов, которую необходимо снять, и установление параметров полета (высота, скорость, перекрытие между снимками и т. д.);

- 2. Подготовка БПЛА: установка камеры или другого сенсорного оборудования на БПЛА и проверка его работоспособности. Также необходимо зарядить аккумуляторы и проверить перед полетом;
- 3. Полет: запуск БПЛА и выполнение запланированного маршрута. Во время полета снимаются фотографии или видео с помощью камеры. При необходимости можно использовать дополнительное оборудование, такое как инфракрасные камеры или лазерные сканеры;
- 4. Обработка данных: полученные снимки или видео передаются на компьютер для дальнейшей обработки. Специальное программное обеспечение используется для создания цифровой модели местности (ЦММ) или создания трехмерной модели местности (3D модель) на основе данных, снятых с БПЛА. Также можно использовать специализированное программное обеспечение для создания ортофотоплана, который представляет собой изображение, на котором приведены непосредственно форма местности;
- 5. Создание картографического материала: на основе обработанных данных создается картографический материал, такой как топографические карты, планы земельного участка, кадастровые карты и другие. Он может быть создан с помощью специализированного программного обеспечения, которое позволяет создавать различные типы карт и добавлять на них различные элементы, такие как дороги, реки, здания и т. д.

В ходе реализации первого этапа работы был проанализирован фонд пространственных данных и было выявлено, что в границах муниципального района «Сунтарский улус (район)» расположено 866 пунктов государственной геодезической сети (ГГС), а в районе муниципального образования «Хоринский наслег» находятся 35 пунктов. По результатам местонахождения геодезических пунктов были выявлены 3 пункта (Салыр, Ойбон, Улгумда) относительно которых была проведена локализации ГНСС-

приемника, для пространственной привязки ортофотоплана (рисунки с 1 по 6) [4].

В целях получения координат вышеперечисленных пунктов ГГС в местной системе координат МСК-14, было отправлено заявление о предоставлении пространственных данных и материалов, содержащихся в государственных фондах пространственных данных в «Федеральный научнотехнический центр геодезии, картографии и инфраструктуры пространственных данных», далее ФГБУ «Центр геодезии, картографии и ИПД» предоставили выписку, содержащую сведения:

- Индекс пункта
- Название пункта, тип и высота знака (при его наличии), тип центра и номер марки
- Класс
- Координаты
- Сохранность пункта, год последнего обследования x y (при наличии)

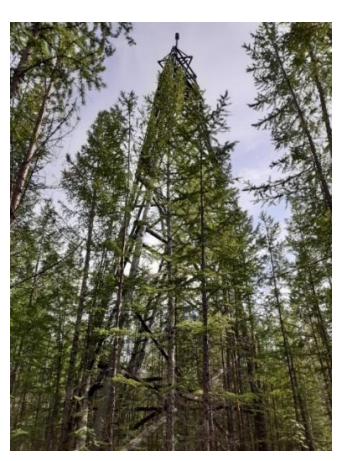

Рис.1. **Сигнал пункта «Салыр»** Рис.2. **Центр пункта «Салыр»**

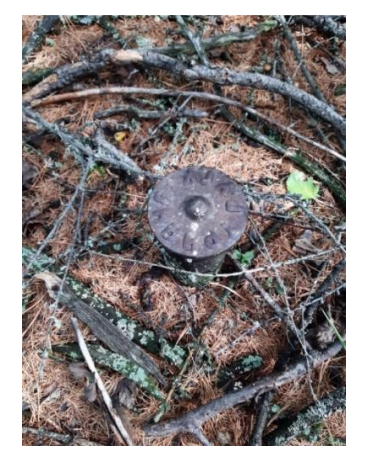

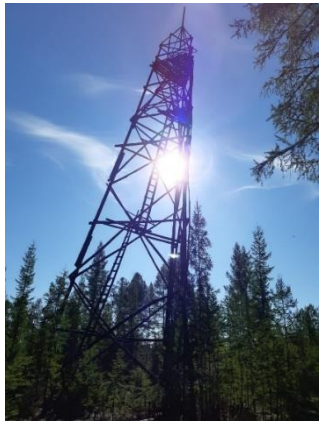

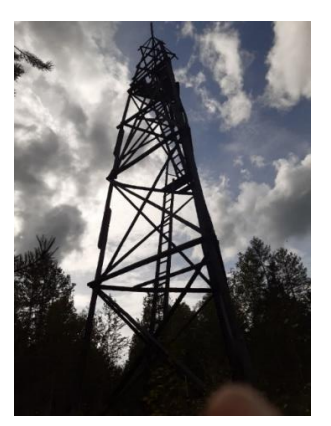

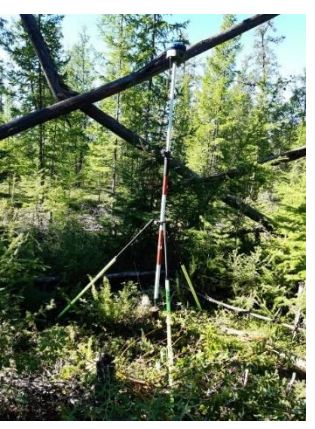

Рис.3. **Сигнал пункта «Ойбон»** Рис.4. **Центр пункта «Ойбон»**

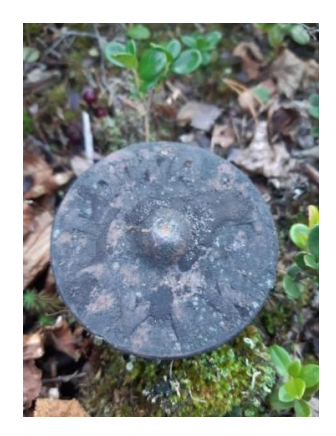

Рис.5. **Сигнал пункта «Улгумда»** Рис.6. **Центр пункта «Улгумда»**

Также при проведении первого этапа на открытой части местности наносятся искусственные опознавательные знаки крестообразной формы, которые используются для оценки качества выравнивания снимков.

Опознавательный знак - это хорошо видимый на фотографии элемент с ярко выраженным центром, координаты которого известны [5].

Для выполнения второго этапа работ был выбран БПЛА DJI Phantom 4 Pro, его камера с 1-дюймовой матрицей CMOS снимает видео в формате 4K со скоростью 60 кадров в секунду и фото с разрешением 20 Мегапикселей [6].

В третьем пункте с целью создания ортофотоплана села Хоро Сунтарского улуса, было произведено 4 съемочных полета в режиме автоматического управления по индивидуально заданным маршрутам. Выбранная высота съемочного полета 120 метров, скорость съемочного

# Московский экономический журнал. № 11. 2023

Moscow economic journal. № 11. 2023

полета 5 м/с, перекрытие изображений: фронтальное 80%, боковое 70%. Сведения о выполненных полетах показаны в таблице 1.

| $N_2$          | Длина    | Расчетно | Количество     | Количество    | Площадь |
|----------------|----------|----------|----------------|---------------|---------|
|                | маршрута | е время  | заданных точек | аэрофотоснимк | (KB. M) |
|                | (M)      | (MHH)    | маршрута       | <b>OB</b>     |         |
|                | 3476     | 12,58    | 21             | 151           | 101835  |
| $\overline{2}$ | 4059     | 14,1     | 12             | 156           | 121443  |
| 3              | 4788     | 16,72    | 16             | 211           | 180567  |
| 4              | 5152     | 18,12    | 20             | 188           | 141590  |
| Итого          | 17475    | 61,52    | 69             | 706           | 545435  |

Таблица. 1. **Сведения о выполненных полетах**

Для выполнения четвертого и пятого этапа работы, была выбрана программа — Agisoft Metashape Professional - это программное обеспечение для фотограмметрии, которое позволяет пользователям создавать высококачественные 3D-модели из фотографий. Она широко используется в различных отраслях, таких как архитектура, археология и визуальные эффекты. Программа использует продвинутые алгоритмы для обработки и выравнивания фотографий, получения трехмерных облаков точек, создания плотных сеточных моделей и генерации текстурированных 3D-моделей. Она также предлагает инструменты для создания цифровых моделей рельефа, ортофотоплана [7].

Работа с программой Metashape осуществляется в три этапа:

1. Первый шаг - выравнивание, которое представляет собой процесс определения положения и ориентации камеры для каждой фотографии и их взаимосвязи. Это дает возможность программе знать, как каждая фотография связана с остальными и как они относятся к 3D-модели.

2. Второй шаг - плотное сопоставление, включает поиск соответствия точек интереса на фотографиях и создание набора точек, которые будут использованы для создания 3D-модели. Благодаря алгоритмам фотограмметрии, Metashape автоматически распознает и сопоставляет фрагменты на фотографиях, создавая точки общего покрытия.

3. Третий шаг - создание 3D-модели, где программа использует информацию о положении камеры и набор точек общего покрытия, чтобы создать плотное облако точек и сгенерировать ортофотоплан и текстурированную 3D-модель. Это включает в себя построение сеточной модели, устранение шума, оптимизацию положения точек и текстурирование модели с использованием фотографической информации.

В ходе картографирования местности с использованием БПЛА были выявлены следующие преимущества и недостатки:

Преимущества:

1. Высокая точность и детализация получаемых данных;

2. БПЛА способны выполнять работы быстрее, чем традиционные методы;

3. Использование БПЛА позволяет избежать рисков, связанных с работой на высоте;

4. Экономическая эффективность. Использование БПЛА позволяет сократить затраты на персонал и оборудование;

5. Возможность получения данных в труднодоступных местах. БПЛА могут летать на низкой высоте и получать данные в труднодоступных местах;

6. Автоматизация работы. БПЛА могут быть автоматизированы, что позволяет сократить время и улучшить точность работы.

Недостатки:

1. Ограничения по погодным условиям. Использование БПЛА ограничено погодными условиями, такими как сильный ветер, дождь или туман;

2. Использование БПЛА ограничено законодательством, что может создавать проблемы в некоторых случаях;

3. Высокая стоимость. Оборудование для использования БПЛА может быть очень дорогим;

4. Ограничения по времени полета. БПЛА имеют ограниченное время полета из-за малой емкости батарей;

5. Использование БПЛА может создавать риски технических сбоев, которые могут привести к потере оборудования.

Для эффективного использования БПЛА при создании картографического материала, следует учитывать следующие рекомендации:

1. Правильно выбирать тип и модель БПЛА в зависимости от целей и задач;

2. Соблюдать правила безопасности и законодательные ограничения;

3. Правильно настраивать и обслуживать оборудование;

4. Выбирать оптимальные условия для проведения работ с БПЛА;

5. Обучать персонал работе с БПЛА и обработке полученных данных.

Обобщая выполненную работу, необходимо отметить, что использование БПЛА эффективно для локальных съемок для труднодоступных территорий с неразвитыми транспортными сетями.

#### **Список источников**

1. Федеральный закон «О геодезии, картографии и пространственных данных и о внесении изменений в отдельные законодательные акты Российской Федерации» [Электронный ресурс]: от 30.12.2015 г. № 431- ФЗ: последняя редакция // Консультант Плюс: справочно-правовая система / Компания «Консультант плюс». Режим доступа: [http://www.consultant.ru/document/cons\\_doc\\_LAW\\_191496 /](http://www.consultant.ru/document/cons_doc_LAW_191496%20/)

2. Варламова, Л. Д. Вопросы картографо-геодезического обеспечения кадастровых работ в Республике Саха (Якутия) / Л. Д. Варламова // Московский экономический журнал. – 2022. – Т. 7, № 11. – DOI 10.55186/2413046X\_2022\_7\_11\_690. – EDN NDHMZV

3. Постановление Правительства РФ от 25.05.2019 N 658 (ред. от 12.08.2022) "Об утверждении Правил государственного учета беспилотных гражданских воздушных судов с максимальной взлетной массой от 0,15 килограмма до 30 килограммов, ввезенных в Российскую Федерацию или произведенных в Российской Федерации" [Электронный ресурс]: последняя редакция // Консультант Плюс: справочно-правовая система / Компания «Консультант плюс». **Режим** доступа:

[https://www.consultant.ru/document/cons\\_doc\\_LAW\\_325695/](https://www.consultant.ru/document/cons_doc_LAW_325695/)

4. Федеральный портал пространственных данных [Электронный ресурс]: <https://portal.fppd.cgkipd.ru/main>

5. Курбатова, В. В. Верификация аэрофотосъемки и GNSS-съемки рудных складов / В. В. Курбатова // Маркшейдерский вестник. – 2021. – № 3(142). – С. 33-37. – EDN XQSCQD.

6. Руководство пользователя 2.0 Phantom 4 Pro/Pro+ [Электронный ресурс]: <https://www.dji.com/ru/downloads/products/phantom-4-pro>

7. Руководство пользователя Agisoft Metashape [Электронный ресурс]: [https://www.geoscan.ru/ru/software/agisoft/metashape\\_pro](https://www.geoscan.ru/ru/software/agisoft/metashape_pro)

### **References**

1. Federal`ny`j zakon «O geodezii, kartografii i prostranstvenny`x danny`x i o vnesenii izmenenij v otdel`ny`e zakonodatel`ny`e akty` Rossijskoj Federacii» [E`lektronny`j resurs]: ot 30.12.2015 g. № 431- FZ: poslednyaya redakciya // Konsul`tant Plyus: spravochno-pravovaya sistema / Kompaniya «Konsul`tant plyus». Rezhim dostupa:

http://www.consultant.ru/document/cons\_doc\_LAW\_191496 /

2. Varlamova, L. D. Voprosy` kartografo-geodezicheskogo obespecheniya kadastrovy`x rabot v Respublike Saxa (Yakutiya) / L. D. Varlamova // Moskovskij e`konomicheskij zhurnal. – 2022. – T. 7,  $\mathbb{N}_2$  11. – DOI 10.55186/2413046X\_2022\_7\_11\_690. – EDN NDHMZV

3. Postanovlenie Pravitel`stva RF ot 25.05.2019 N 658 (red. ot 12.08.2022) "Ob utverzhdenii Pravil gosudarstvennogo ucheta bespilotny`x grazhdanskix vozdushny`x sudov s maksimal`noj vzletnoj massoj ot 0,15 kilogramma do 30 kilogrammov, vvezenny`x v Rossijskuyu Federaciyu ili proizvedenny`x v Rossijskoj Federacii" [E`lektronny`j resurs]: poslednyaya redakciya // Konsul`tant Plyus: spravochno-pravovaya sistema / Kompaniya «Konsul`tant plyus». Rezhim dostupa: https://www.consultant.ru/document/cons\_doc\_LAW\_325695/

4. Federal`ny`j portal prostranstvenny`x danny`x [E`lektronny`j resurs]: https://portal.fppd.cgkipd.ru/main

5. Kurbatova, V. V. Verifikaciya ae`rofotos``emki i GNSS-s``emki rudny`x skladov / V. V. Kurbatova // Markshejderskij vestnik. – 2021. –  $\mathbb{N}^2$  3(142). – S. 33-37. – EDN XQSCQD.

6. Rukovodstvo pol`zovatelya 2.0 Phantom 4 Pro/Pro+ [E`lektronny`j resurs]: https://www.dji.com/ru/downloads/products/phantom-4-pro

7. Rukovodstvo pol`zovatelya Agisoft Metashape [E`lektronny`j resurs]: https://www.geoscan.ru/ru/software/agisoft/metashape\_pro

**Для цитирования:** Далбараев А.С., Неустроев М.М. Опыт создания локального картографического материала с использованием беспилотных летательных аппаратов // Московский экономический журнал. 2023. № 11. URL: https://qje.su/nauki-o-zemle/moskovskij-ekonomicheskij-zhurnal-11-2023- 21/

> *© Далбараев А.С., Неустроев М.М., 2023. Московский экономический журнал, 2023, № 11.*